## ULI101: INTRODUCTION TO UNIX / LINUX AND THE INTERNET

WEEK 8: LESSON 2

MANAGING PROCESSES
ALIASES AND COMMAND HISTORY

PHOTOS AND ICONS USED IN THIS SLIDE SHOW ARE LICENSED UNDER CC BY-SA

# **LESSON 2 TOPICS**

#### **Processes**

- Process Definition / Foreground vs Background Processes
- Running Processes in the Background
- Managing Processes
- Demonstration

#### **Aliases & Command History**

Purpose / Usage / Demonstration

#### **Perform Week 8 Tutorial**

- Investigations 2 and 3
- Review Questions (Questions 3 8)

### Complete Assignment #2 (Due <u>next</u> week on Friday before midnight)

- Section 5: Linux Processes
- Section 6: Command Summary

#### **Processes Definition**

All programs (tasks) that are **running** on a Unix/Linux computer system are referred to as **processes**.

#### **Characteristics of Processes:**

- Each process has an owner
- Each process has a unique ID (PID)
- Processes keep their PID for their entire life.
- Usually a parent sleeps (i.e. suspended) when a child is running (the exception is when the child process is running in the background)
- UNIX / Linux processes are hierarchical. The process structure can have children processes, great grandchild processes, etc.

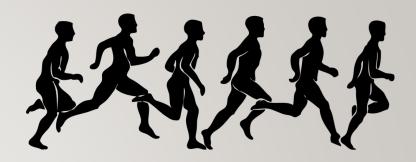

## **Viewing Process Information**

You can issue Linux commands to provide information regarding running processes.

The **ps** (process status) command displays a **snapshot** of process information.

The **top** command provides **real-time** status of <u>all</u> running processes (press **ctrl-c** to exit top command)

| Linux Command  | Purpose                                                                                                    |
|----------------|----------------------------------------------------------------------------------------------------|
| ps             | Basic listing of processes in current user's terminal, for example: <b>PID</b> , <b>process names</b> .                                  |
| ps -1          | Detailed listing in current user's terminal for example: <b>PID</b> , parent PID ( <b>PPID</b> ), <b>status</b> , etc.                   |
| ps -ef         | Detailed listing ALL processes running on entire system.                                                                                 |
| ps aux         | Detailed listing of processes for <b>ALL users</b> and background running services (i.e. <b>DAEMONS – background running services</b> ). |
| ps -U username | Basic listing of processes running for a particular <b>user</b> .                                                                        |

## **Instructor Demonstration**

Your instructor will now demonstrate how to **view** processes.

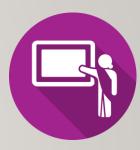

## Foreground vs. Background Processes

Processes in UNIX can run in the foreground or background

Commands issued from the shell normally run in the foreground.

Programs / Commands can be run in the **background** by placing an **ampersand &** after the command.

For example: command &

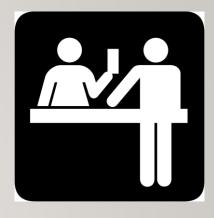

## **Managing Foreground Processes**

Users can **manage processes** to become more **productive** while working in the Unix / Linux Command-line environment.

Below are keyboard shortcuts to manage foreground processes.

| Linux Command | Purpose                                                                                                    |
|---------------|----------------------------------------------------------------------------------------------------|
| ctrl-c        | Terminates a process running in the foreground                                                                                                    |
| ctrl-z        | Sends a process running in the foreground into the <b>background</b> . Process is stopped (suspended) in background and requires <b>bg</b> command to run in background. |

## **Managing Background Processes**

Below are common Linux commands / keyboard shortcuts to manage background processes.

| Linux Command | Purpose                                                                                                    |
|---------------|----------------------------------------------------------------------------------------------------|
| fg            | The <b>fg</b> (foreground) command moves a <i>background</i> job into the <b>foreground</b> . The fg command issued without arguments will place the most recent process in the background to the foreground.  Example: <b>fg %job-number</b> |
| bg            | The <b>bg</b> utility <b>resumes suspended jobs</b> from the current environment. The bg command issued without arguments will run the most recent process that was placed into the background.  Example: bg %job-number                      |
| jobs          | The <b>jobs</b> utility displays the status of jobs that were started in the current shell environment                                                                                                    |

## **Instructor Demonstration**

Your instructor will now demonstrate how to manage foreground and background processes.

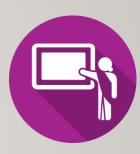

### **Terminating Processes**

You can use the **kill** command to terminate processes. You need to be the **owner** of the process to perform this operation.

The **kill** command sends the specified signal to the specified processes or process groups. If no signal is specified, the **SIGTERM** signal **(#15)** is sent.

The default action for this signal is to **terminate** the process.

If the TERM signal does NOT work, you can issue the kill command with the option -9 (i.e. SIGKILL, signal #9).

#### Examples:

```
kill %jobnumber
kill -9 %jobnumber
kill PID
kill -9 PID
```

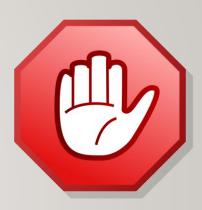

## **Instructor Demonstration**

Your instructor will now demonstrate how to terminate processes.

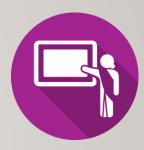

## ALIASES / COMMAND HISTORY

## **Using Aliases**

Using the **alias** command assigns a **nickname** to an existing command or a series of commands. The **unalias** command is used to remove existent aliases.

#### Examples:

## ALIASES / COMMAND HISTORY

#### **Command History:**

The ~/.bash\_history file stores recently executed command lines.

There are several techniques using the ~/.bash\_history file to run previously-issued commands..

#### Examples:

## **Instructor Demonstration**

Your instructor will now demonstrate how to use aliases and command history.

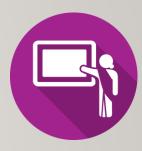

## MANAGING PROCESSES / ALIASES / COMMAND HISTORY

## **Getting Practice**

To get practice to help perform assignment #2, perform Week 8 Tutorial:

- INVESTIGATION 2: MANAGING PROCESSES
- INVESTIGATION 3: ALIASES / COMMAND HISTORY
- <u>LINUX PRACTICE QUESTIONS</u> (Questions 3 8)

#### Complete Assignment #2 (Due Week 9, Friday before midnight)

- Section 5: Linux Processes
- Section 6: Command Summary